## $R$  Fuji Electric **MONITÓUC TEXPRESS**

**Issue No. 151 (March 2022)**

# **<Useful Information> Methods for Reducing Work Hours in Creating a V9 Series Screen Program**

# **1. Data Display <\*\*\*\* (asterisk) display>** V-SFT Ver. 6.0.32.0

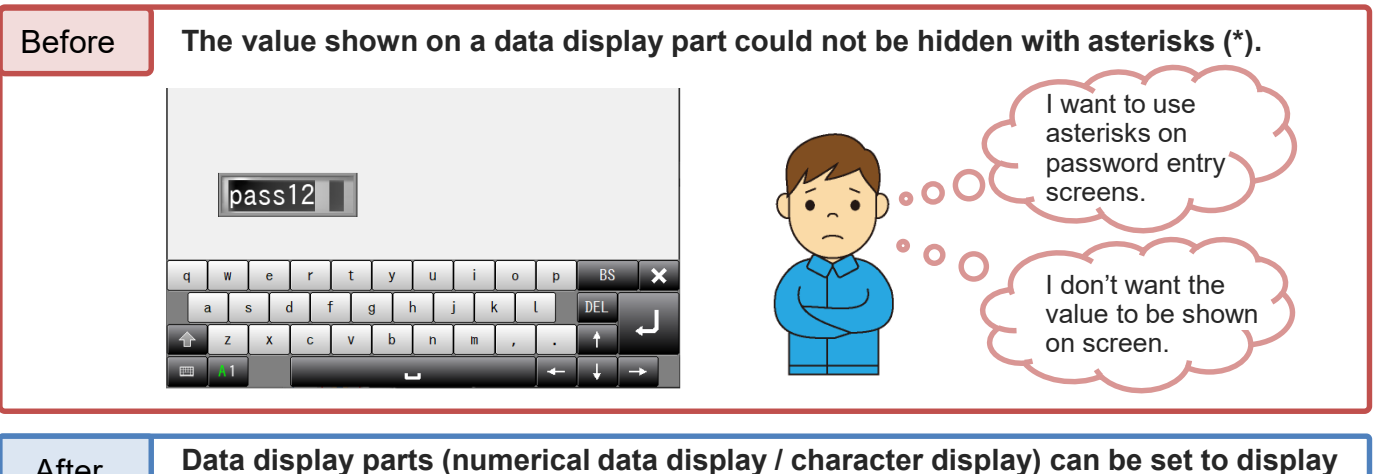

#### After **Data display parts (numerical data display / character display) can be set to display asterisks (\*) at all times.**

**This function is useful for when an entered value should be hidden, such as on a password entry screen.**

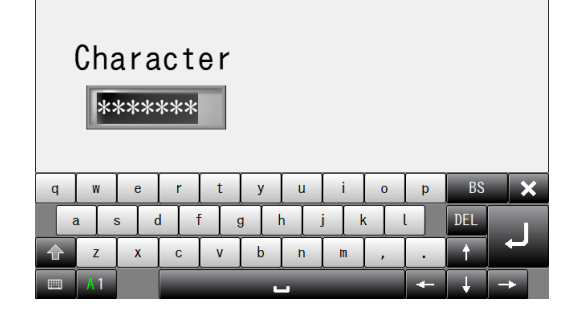

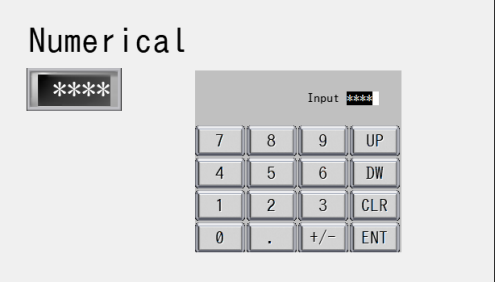

#### **Settings**

Select the [Char. Prop]  $\rightarrow$  [\* Display] checkbox in the data display part (numerical data display / character display) settings window.

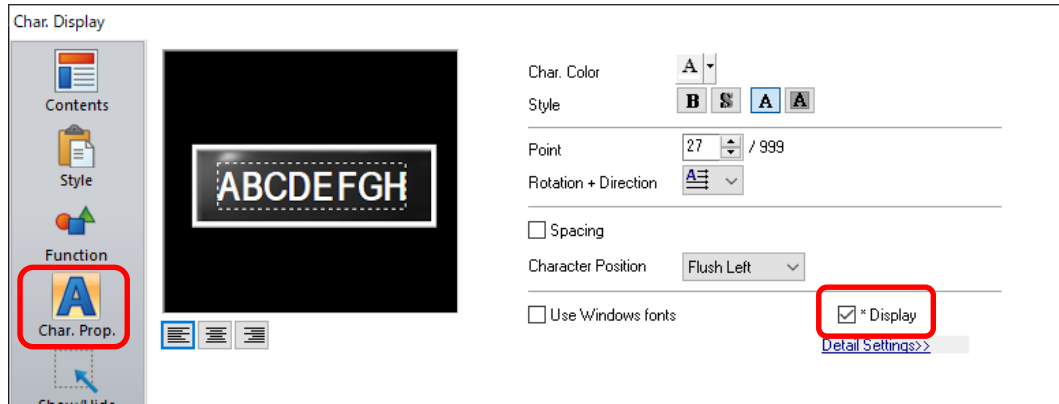

## **Hakko Electronics Co., Ltd.**

### $R$  Fuji Electric **MONITÓUC EXPRESS**

 $\boxed{\smash{\triangle} }$  Clear all

## **2. Table Data Display <Additional specifications>** V-SFT Ver. 6.1.1.0

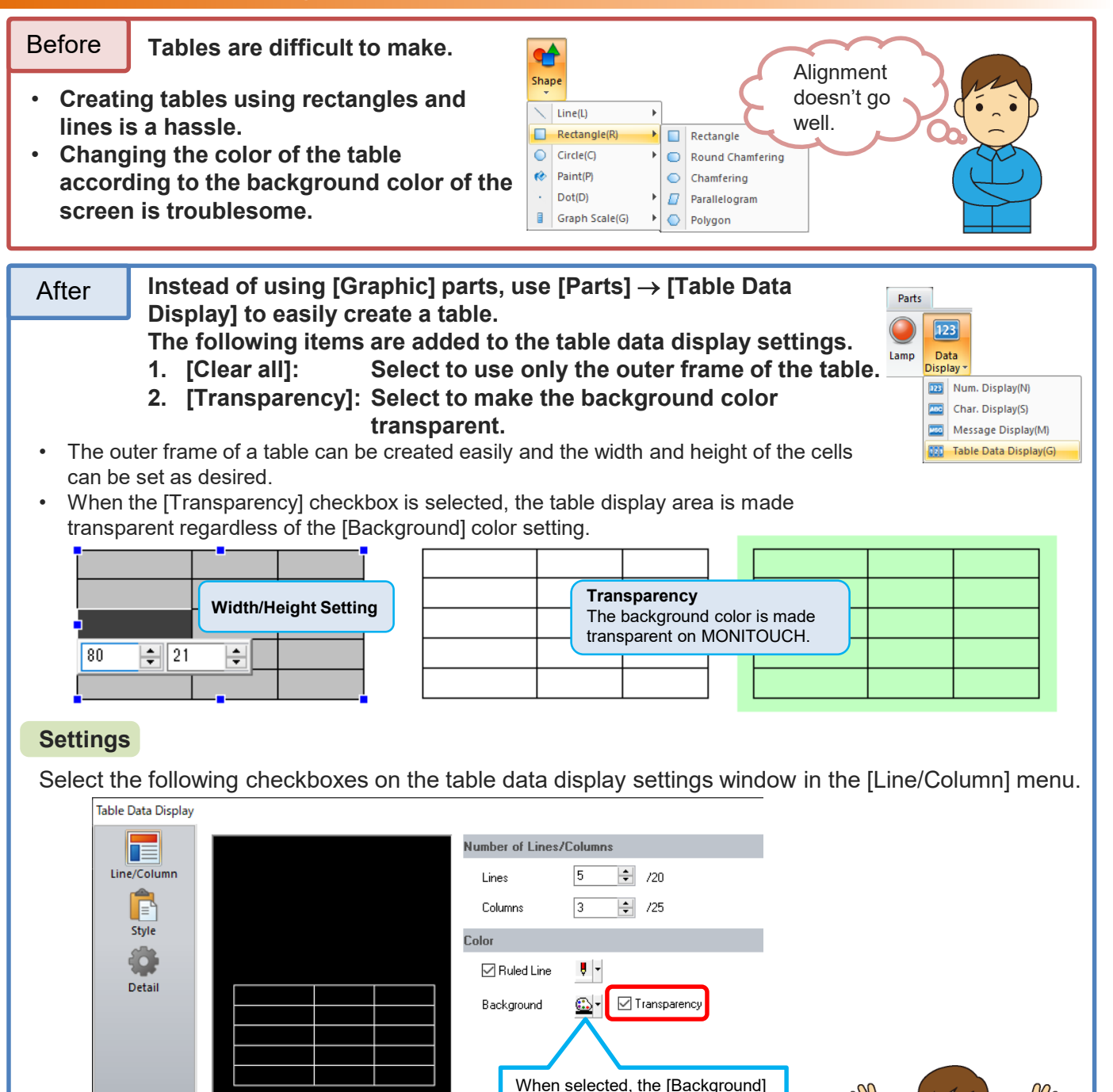

# **Hakko Electronics Co., Ltd.**

color setting is invalid.

Overseas Sales Section TEL: +81-76-274-2144 FAX: +81-76-274-5136 http://monitouch.fujielectric.com/